## **Inställningar Remiss**

Under Inställningar, Klinikinställningar, fliken Remiss

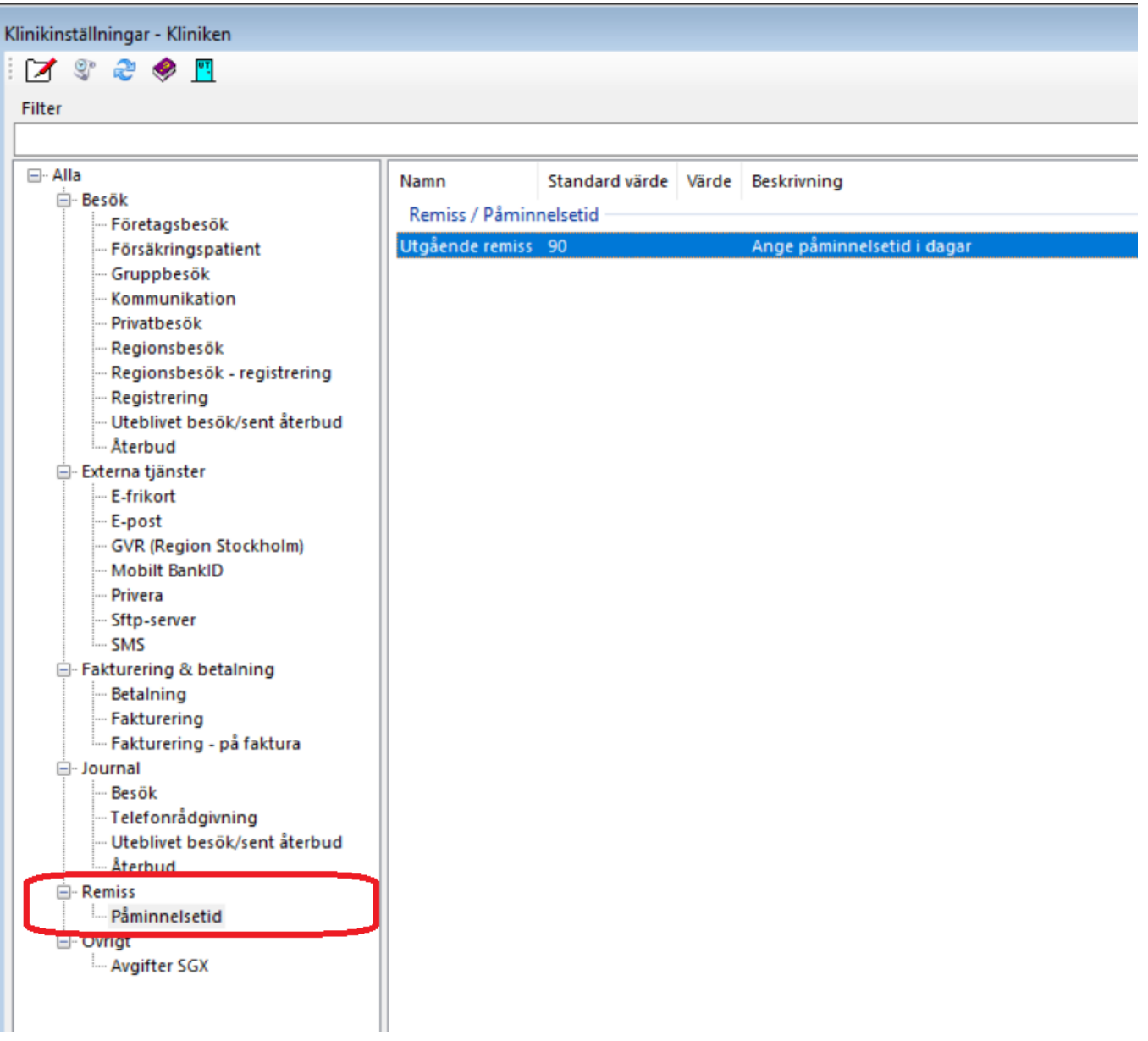

## **Påminnelsetid:**

Ange påminnelsetid i antal dagar då **[påminnelsen](https://support.antwork.se/pages/viewpage.action?pageId=6750383)** om uppföljning skall komma när det gäller **[utgående remiss](https://support.antwork.se/pages/viewpage.action?pageId=20643993)**.

SG-X Hjälpsystem © ANTWORK AB